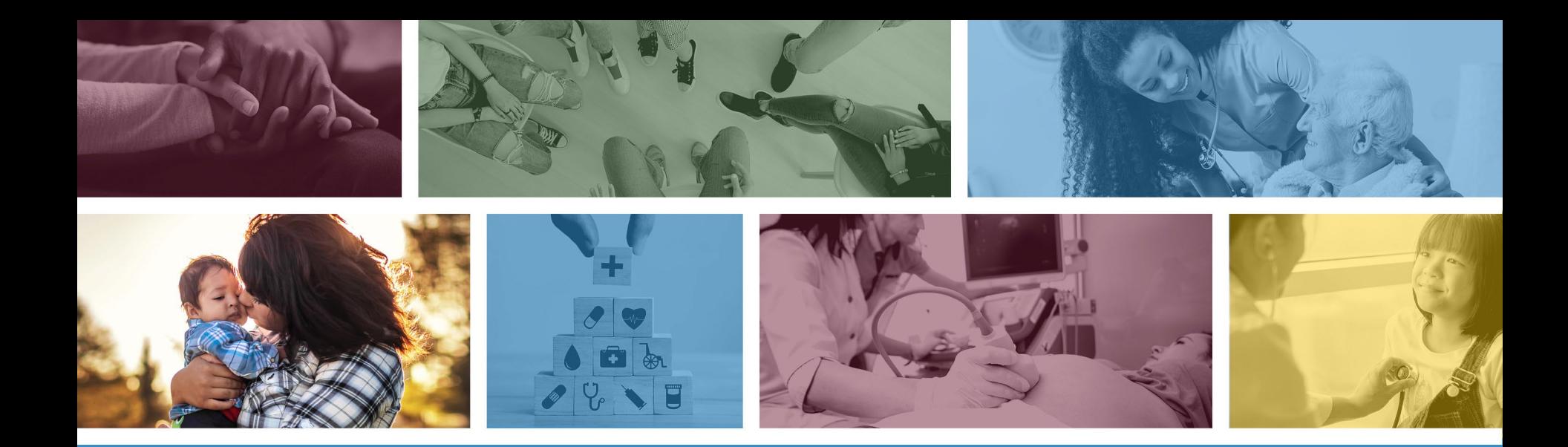

### How to Status a Claim Submission

\*Materials are designed for FFS programs, including AIHP, TRBHAs and Tribal ALTCS July 2023

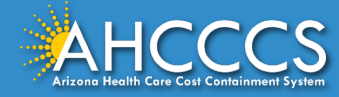

### Checking a Claim Status Using the AHCCCS Online Provider Portal

The purpose of this training is to learn how to view a claim status using the AHCCCS Online Provider Portal.

This will teach providers how to identify if a claim is in one of the following statuses:

- Approved
- Denied
- Pending
- Unadjudicated
- This guide is available for providers to review denial codes and steps to take to help resolve the edit.
- [Provider Denial Resolution Guide](https://www.azahcccs.gov/PlansProviders/Downloads/ClaimsClues/ProviderDenialResolutionGuide.pdf)

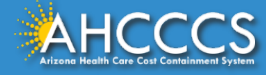

### Main Page

- 1) Sign In: Must have a valid Username and Password.
- 2) On the Main Page Menu– select Claims Status

#### Main | FAQ | Terms Of Use | LogOut | **Main Page Menu AIMH Services Program**  $\triangle$  For security purposes, your session will be logged out after 15 minutes of inactivity,  $\triangle$ AHCCCS Online is an AHCCCS website designed for registered providers. Claim Status It offers the convenience and efficiency of several online services. **Claims Submission EFT Enrollment** ATMH SERVICES PROGRAM Pending SPA approval by CMS. AHCCCS proposes to offer services that support an American Indian Medical Home Program, including Primary Care Case **Member Verification** Management (PCCM), diabetes education, care coordination, and promoting participation in the state Health Information Exchange, to AHCCCS AI/AN members **Newborn Notification** who are enrolled in AIHP, AIMH PCCMs will be charged with addressing health disparities between American Indians and other populations in Arizona, specifically by enhancing case management and care coordination. AHCCCS registered IHS/638 facilities who meet AIMH registration criteria will be eligible for prospective **Prior Authorization Inquiry** per member per month payments based on the services and activities they are providing to empaneled members. For further details on the program, please click on AIMH Home. **Prior Authorization Submission Provider Verification CLAIM STATUS** Claim Status allows providers to check the status of Fee-For-Service claims submitted to AHCCCS. If a recipient is enrolled in a capitated Health Plan, the Health **Targeted Investments Program** Plan must be contacted for claim inquiries. For a listing of the Health Plan contact information, please click on Health Plan Listing. **Members Supplemental Data CLAIM SUBMISSION** Claim Submission allows providers to submit Professional, Dental and Institutional claims to AHCCCS for nightly processing. Claims submitted prior to 4:00 PM **Support and Manuals** each business day are processed that night. Claims submitted after 4:00 PM Friday will be processed the following Monday. The status of the claims can be viewed online by searching for the claim by submission date. Average processing time may take 24-72 hours, depending on the number of claims processed and **AHCCCS Online User Manuals** the time of the submission.

### Claim Search

#### **Claim Status: Claim Search**

#### **Claim Search**

- . The form below will return a list of matching claim records for the criteria you select.
- If you enter Claim Number and any of {LICN, Revenue Code, Procedure Code, Modifier value}, only the Claim Number along with the required field values will be used in the search.
- . If you enter Patient Account Number and any of {LICN, Revenue Code, Procedure Code, Modifier value}, only the Patient Account Number along with the required field values will be used in the search.
- If you are not sure of the values of non-required fields it's best to leave them blank.

#### \* indicates required fields

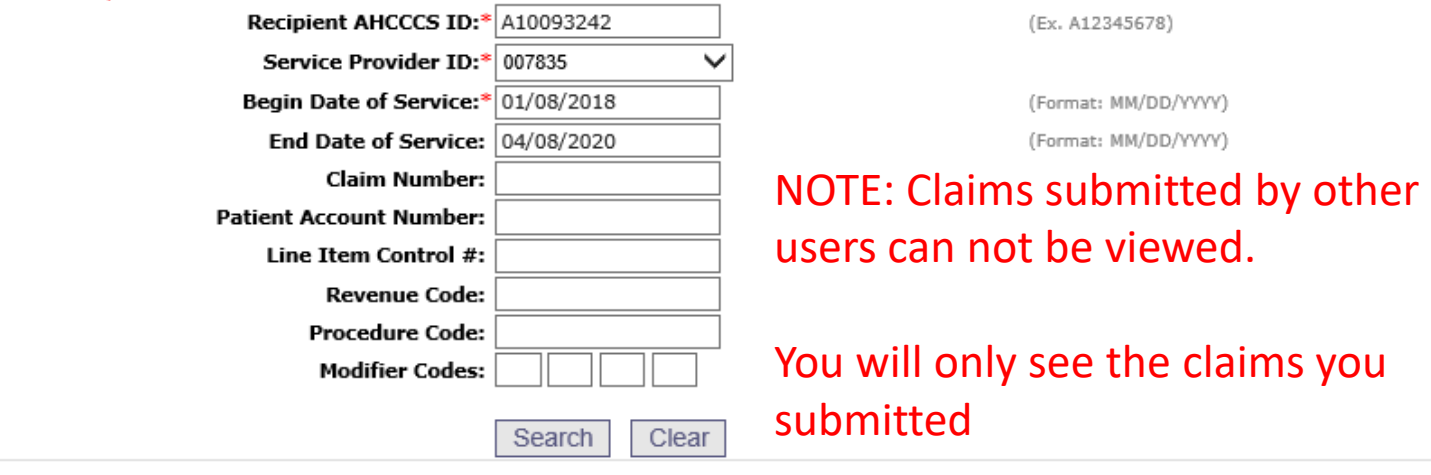

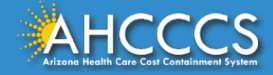

### Claim Search

#### **Claim Status: Claim Search**

#### **Claim Search**

- . The form below will return a list of matching claim records for the criteria you select.
- If you enter Claim Number and any of {LICN, Revenue Code, Procedure Code, Modifier value}, only the Claim Number along with the required field values will be used in the search.
- . If you enter Patient Account Number and any of {LICN, Revenue Code, Procedure Code, Modifier value}, only the Patient Account Number along with the required field values will be used in the search.
- If you are not sure of the values of non-required fields it's best to leave them blank.
- \* indicates required fields

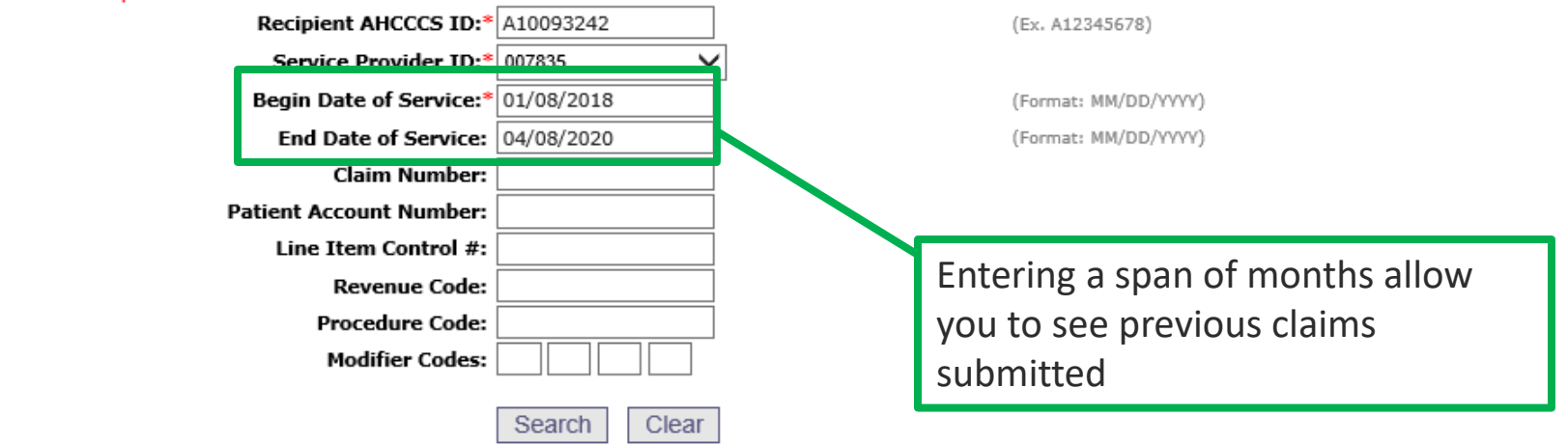

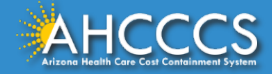

### Search Result

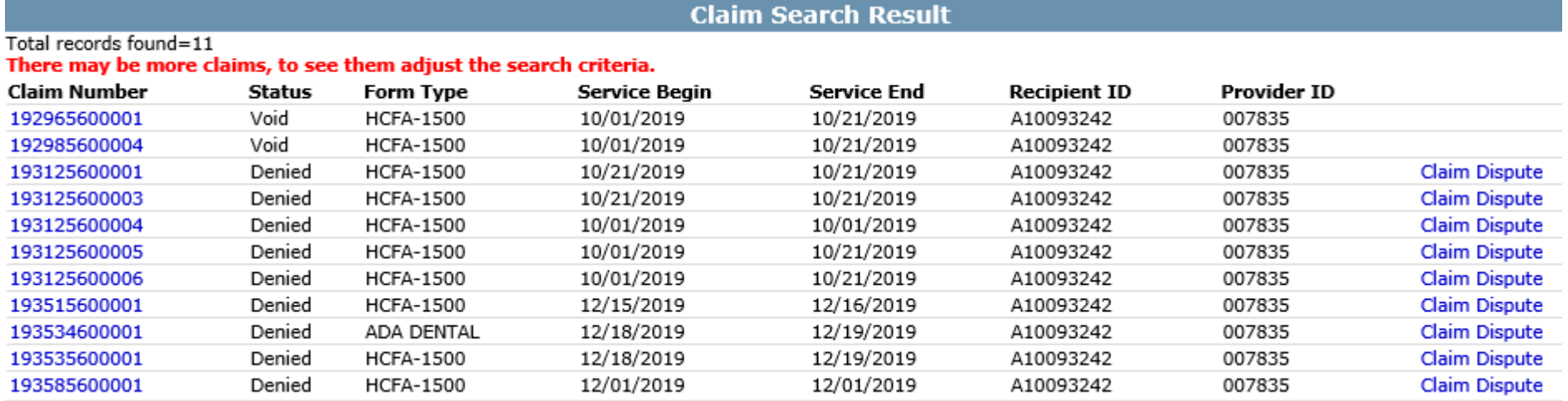

These are ONLY snapshots of the claims, you have the option to view the claim status by entering the day of service or enter a span.

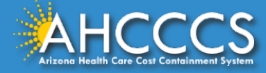

### Accounting Summary

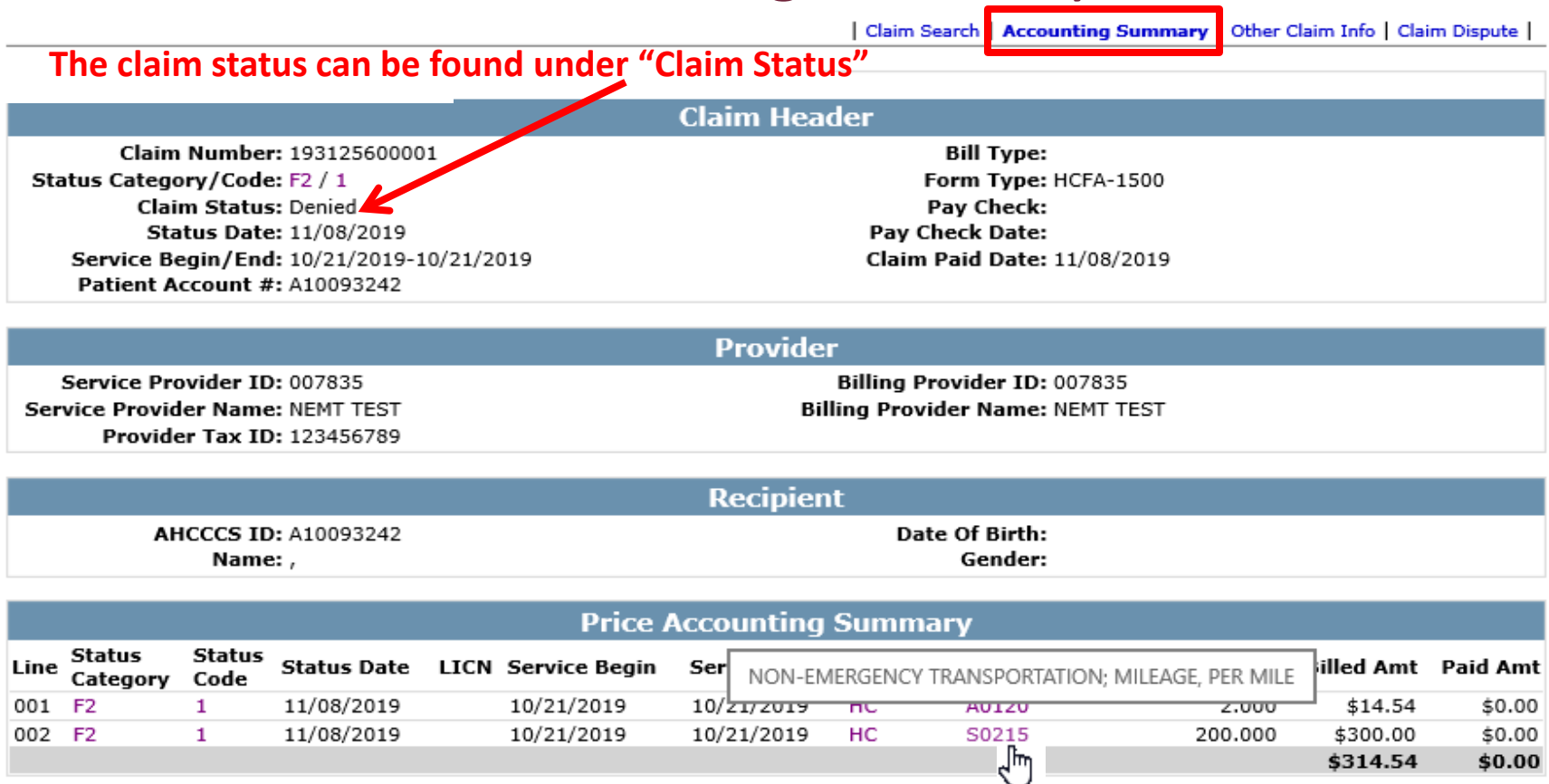

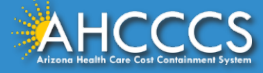

 $$0.00$ 

\$314.54

### Accounting Summary

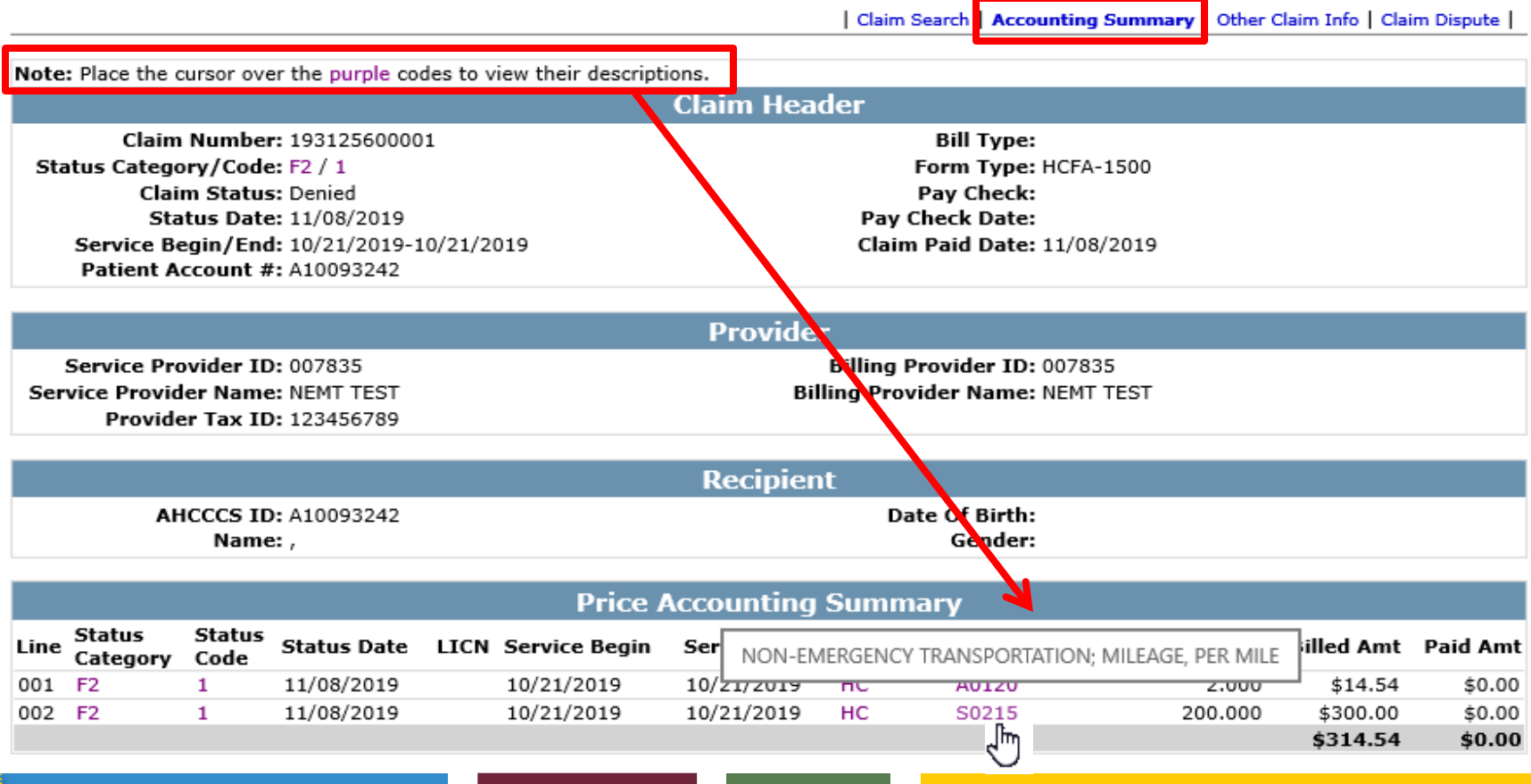

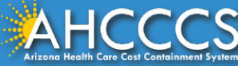

### Accounting Summary

| Claim Search | Accounting Summary

Other Claim Info | Claim Dispute |

Note: Place the cursor over the purple codes to view their descriptions.

#### **Claim Header**

Claim Number: 193125600001 Status Category/Code: F2 / 1 **Claim Status: Denied Status Date: 11/08/2019** Service Begin/End: 10/21/2019-10/21/2019 Patient Account #: A10093242

**Bill Type:** Form Type: HCFA-1500 Pay Check: Pay Check Date: Claim Paid Date: 11/08/2019

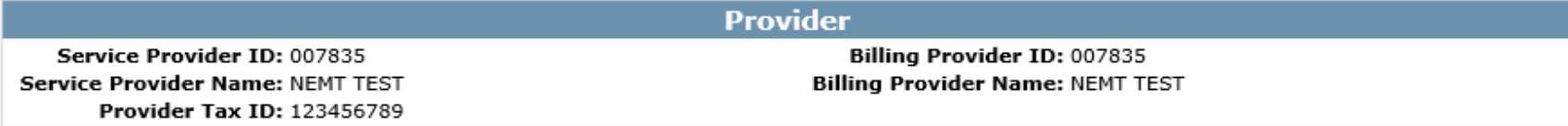

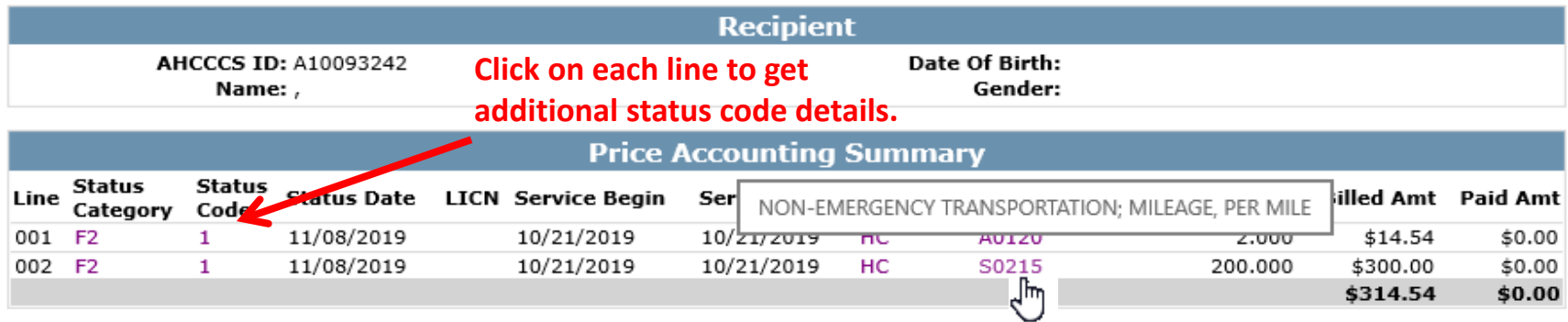

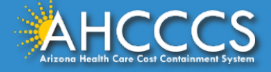

## Other Claim Info<br>Claim Search | Accounting Summary | Other Claim Info | Claim Dispute |

Note: Place the cursor over the purple codes to view their descriptions.

#### **Claim Header**

Claim Number: 193125600001 Status Category/Code: F2 / 1 **Claim Status: Denied Status Date: 11/08/2019** Service Begin/End: 10/21/2019-10/21/2019 Patient Account #: A10093242

**Bill Type:** Form Type: HCFA-1500 Pay Check: Pay Check Date: Claim Paid Date: 11/08/2019

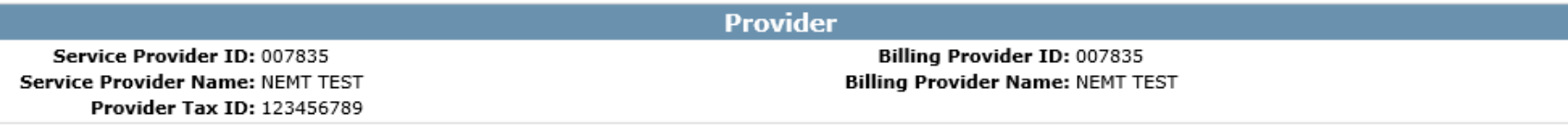

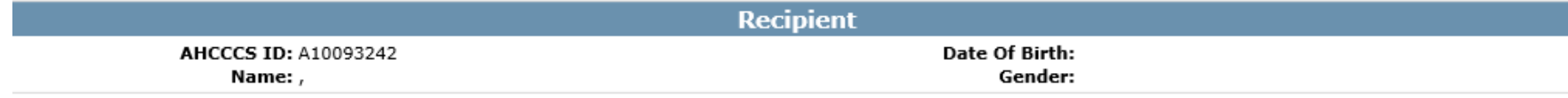

**Accounting Detail** RECORD(S) NOT FOUND

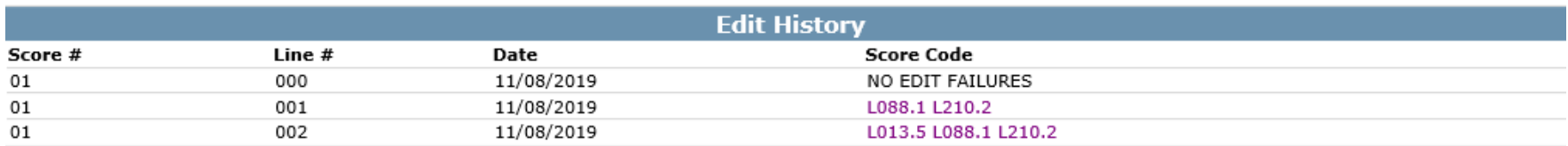

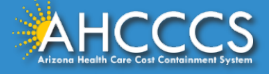

### Other Claim Info

**Accounting Detail** RECORD(S) NOT FOUND

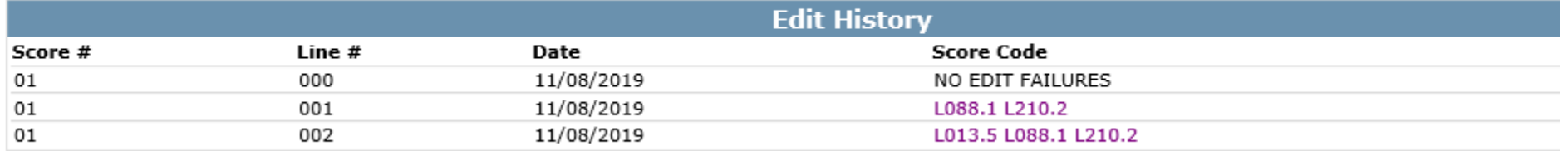

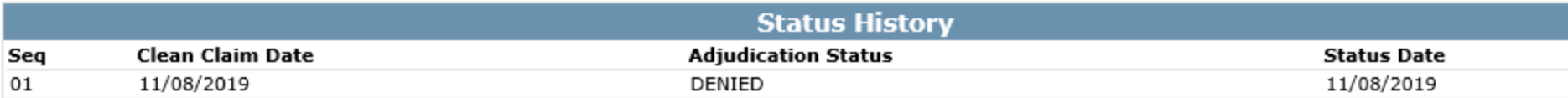

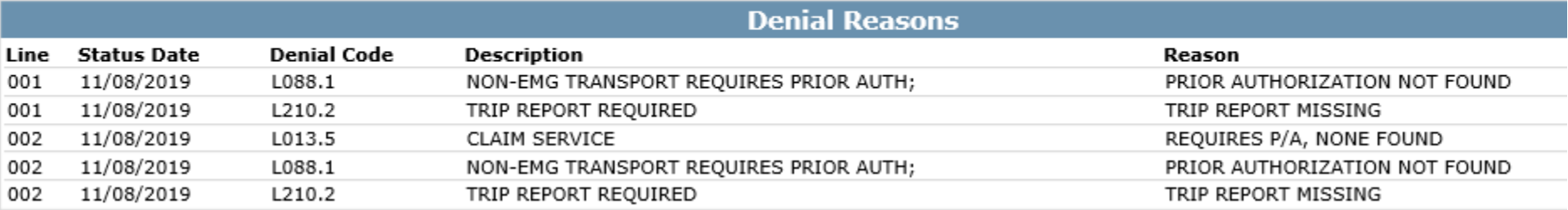

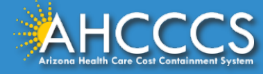

### Tips – Using AHCCCS Online

Every AHCCCS provider has free online tools and resources available 24/7/365 to simplify business practices and administrative processes

Electronic claim submission (EDI) claim status can be viewed online.

- Note that EDI claims that fail to meet the completion requirements are not considered received claims and are rejected or returned to the provider or the provider's clearinghouse with the rejection reason(s).
- If an EDI claim is not showing as received, check with your clearing house for the error report.
- Payment details for claims in approved status can be obtained by reviewing the remittance advice or online via the AHCCCS web portal.

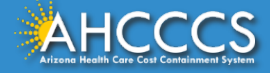

### Tips – Using AHCCCS Online

Payment details for reimbursement checks including assigned EFT/Paper Check Number and Pay Check Dates are also available on the web portal, on the "OTHER CLAIM INFO" tab.

Denial reason codes and descriptions on claims can be obtained by selecting the tab "Claim Status", then enter the recipient ID# and date of service, then select the tab "Accounting Summary", then select tab "OTH CLAIM INFO". The denial edit and description will appear as well as the denial date.

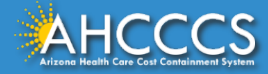

## Questions?

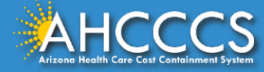

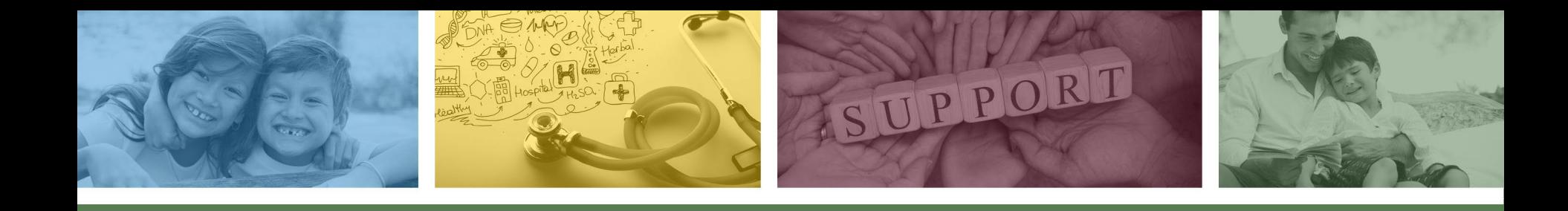

## DFSM Provider Education and Training Unit

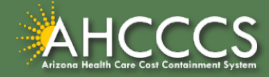

### DFSM Provider Education and Training

The AHCCCS Provider Training Unit can assist providers with the following:

- AHCCCS Online Provider Portal Training:
	- How to submit and status claims and prior authorization using the AHCCCS Online Provider Portal;
- How to use the Transaction Insight Portal (for the submission of accompanying documentation);
- Provide clarification on AHCCCS policies and system updates;
- Changes to the program; and
- Other details.

For training requests please contact the DFSM Provider Training Team at **ProviderTrainingFFS@azahcccs.gov**

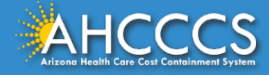

### DFSM Provider Education and Training

**Note:** The provider training and medical coding teams cannot instruct providers on how to code or bill for a particular service. For example, questions regarding the use of modifiers, billing combination of codes, place of service etc., should be directed to your organization's coder/biller for guidance.

**Note:** Questions regarding the processing of claims by the AHCCCS Complete Care (ACC) Health Plans should be directed to the appropriate ACC Health Plan.

### **Who to contact?**

- Questions on AHCCCS Fee-for-Service rates email **FFSRates@azahcccs.gov**
- Questions on AHCCCS Coding email: **CodingPolicyQuestions@azahcccs.gov**

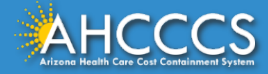

### Need Help!

**If you need assistance with the following:** 

Questions about warrants, paper EOBs, or EFTs please contact the Division of Business & Finance (DBF) at **[ahcccswarrantinquiries@azahcccs.gov](mailto:ahcccswarrantinquiries@azahcccs.gov)** or call **(602) 417-5500. Hours: 10:00 AM – 4:00 PM Arizona Time.**

To check the status of your EFT, please email the Division of Business & Finance (DBF) at **[ahcccsfinanceeft@azahcccs.gov](mailto:ahcccsfinanceeft@azahcccs.gov)**

Questions related to electronic transactions or to request an ERA transaction setup email **[servicedesk@azahcccs.gov](mailto:Servicedesk@azahcccs.gov)** or contact **(602) 417-4451. Hours: 7:00 AM – 5:00 PM Arizona Time.**

Providers should use the AHCCCS Online website as the first step in checking the status of the prior authorizations and claims. Our Provider Services representatives are skilled to provide help to many *basic* prior authorization and claims questions. To reach **Provider Services call (602) 417-7670.** 

Provider Services Call Center Operation Hours: **Monday-Friday from 7:30 A.M. - 5:00 P.M.**

*Providers should not call the Provider Services if they have questions on rates, CPT/HCPCS codes and modifiers, billing questions, the address a check was mailed to, and payment details for approved claims. Providers should refer to the AHCCCS Website Plans/Providers for more information.*

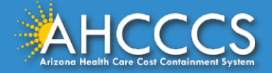

# Thank You.

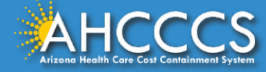